# **永續校園 線上申請系統說明**

#### **永續校園全球資訊網**

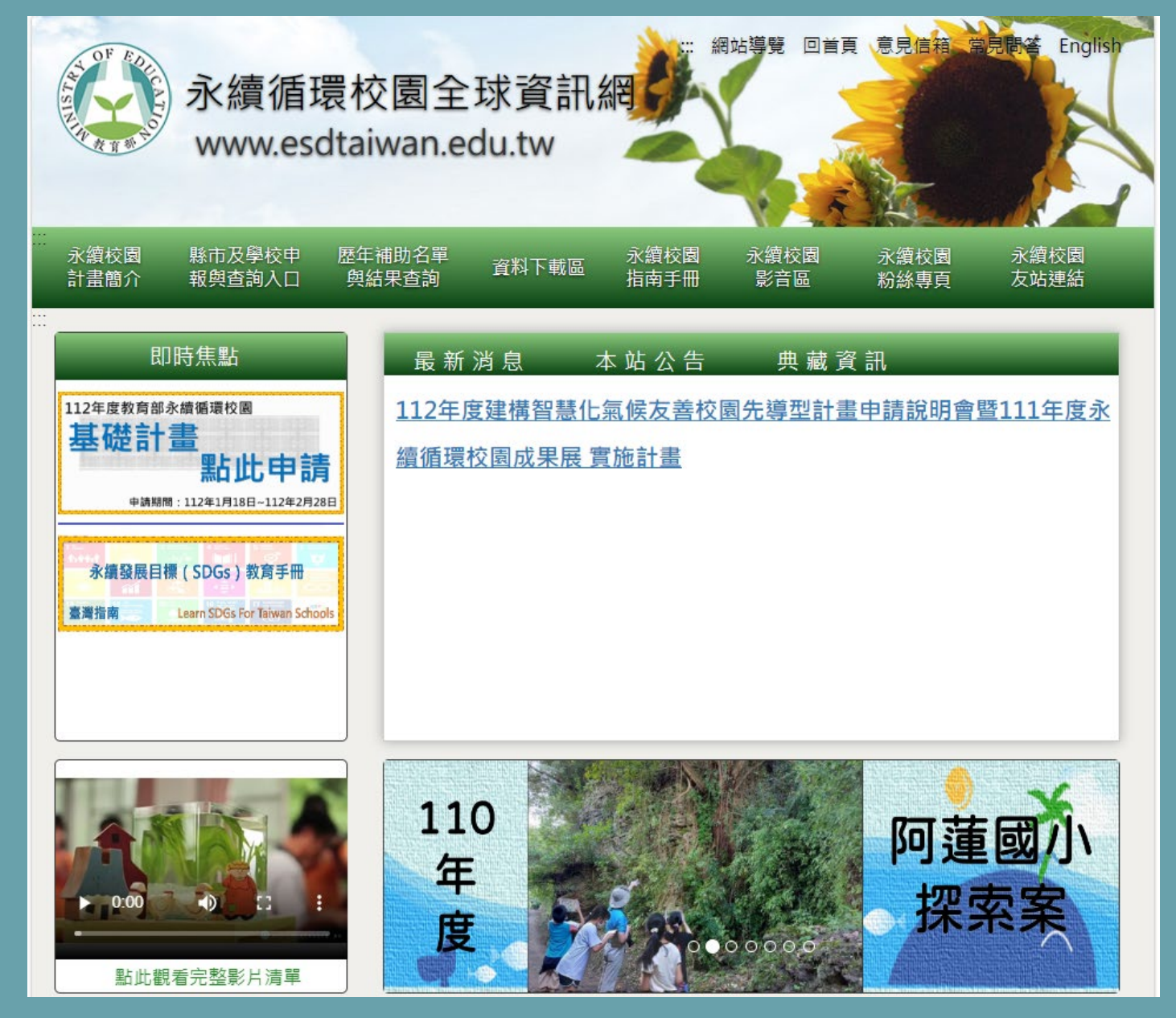

### **執行學校申報入口**

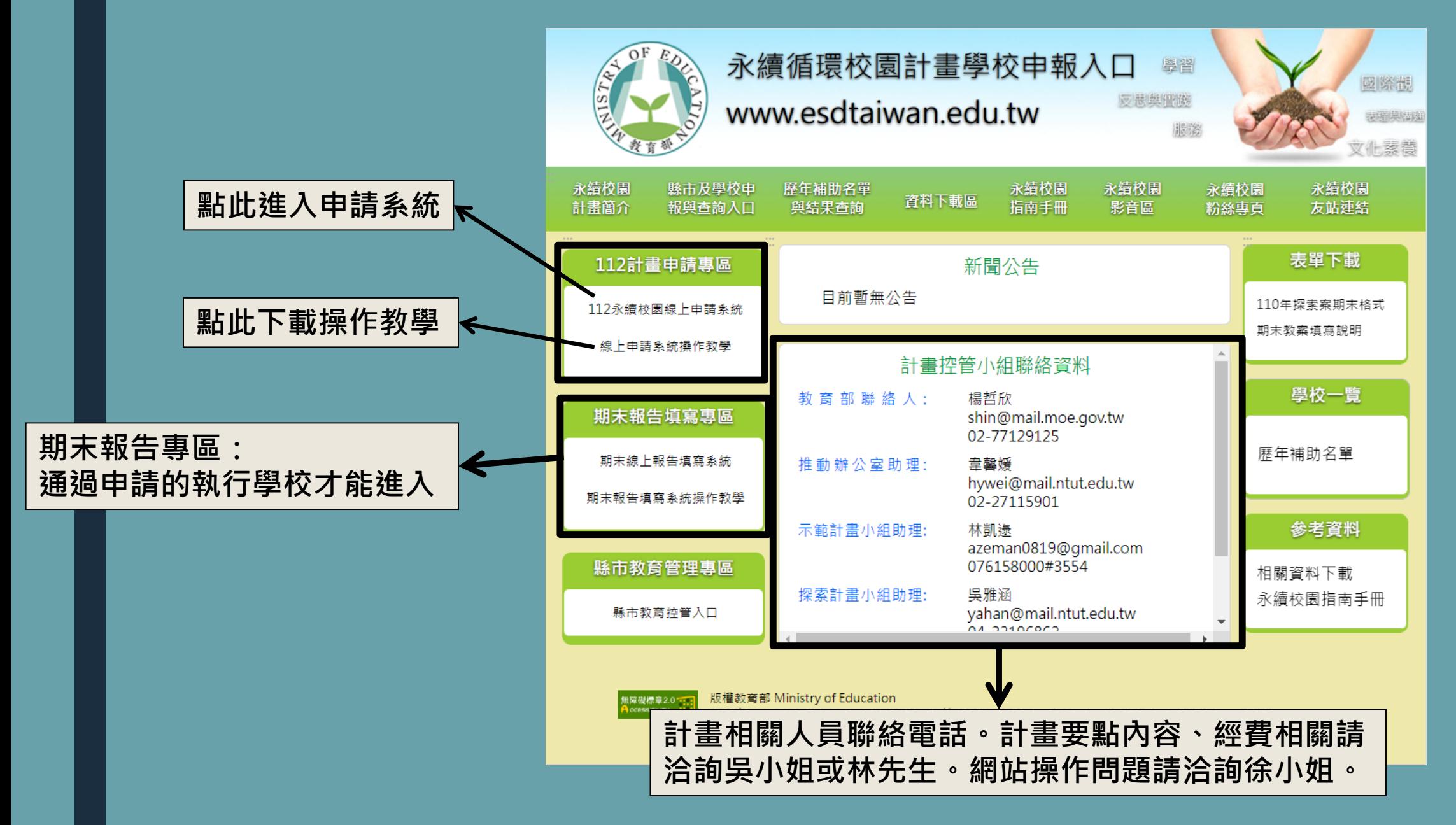

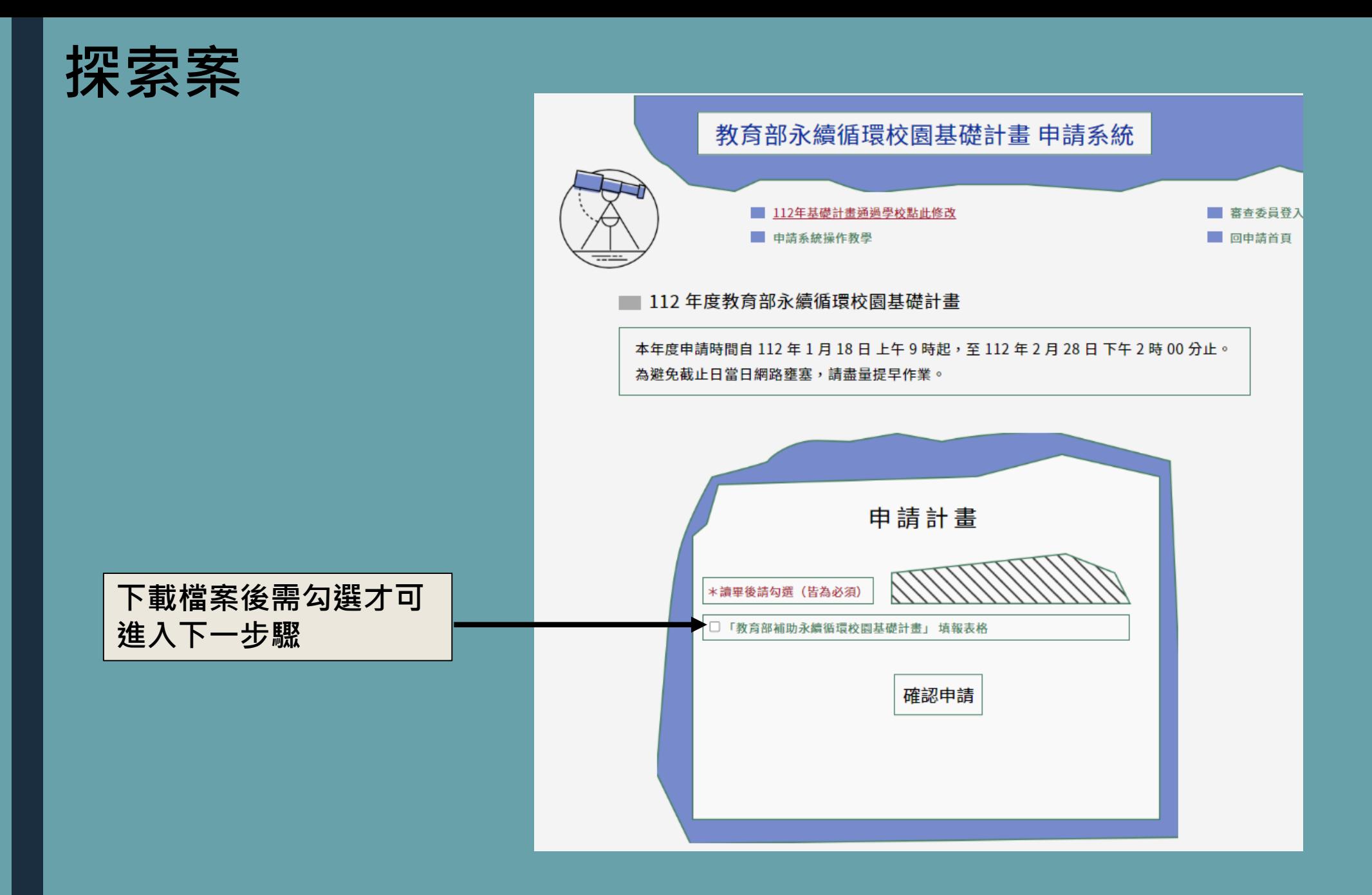

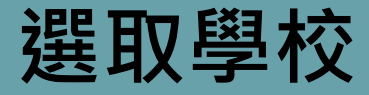

#### 選擇學校類別 選取學校類別 ■ 國小 ■ 大専院校 ■ 高中高職 ■ 特殊學校 ■ 國中 選取學校資料 可藉由下面搜尋功能幫助 選取學校,然後點選其左方之"GO"按鈕 搜尋(請輸入校名搜尋): 永續 提交  $\boxed{60}$ 4733126 永續測試016 [123]桃園市中壢區中北路200號電學312 GO 4733127 永續測試017 [123]新北市中北路200號電學312 GO 4733128 永續測試018 [123]台北市中北路200號電學312  $\boxed{60}$ 4733129 永續測試019 [123]苗栗縣中北路200號電學312 GO 4733130 永續測試020 [123]宜蘭縣中北路200號電學312 GO 473377 永續測試3 [123]桃園市中壢區中北路200號電學312 GO 473388 永續測試2 [123]新北市中北路200號電學312  $GO$ 473399 永續測試1 [123]台北市中北路200號電學312 [123]桃園市中壢區中北路200號電學312 GO 480001 永續測試101 GO [123]桃園市中壢區中北路200號電學312 480002 永續測試102 共: 15 筆 選擇頁數 > [下一頁] [最後一頁] 頁數: 1/2

## **填寫申請資料**

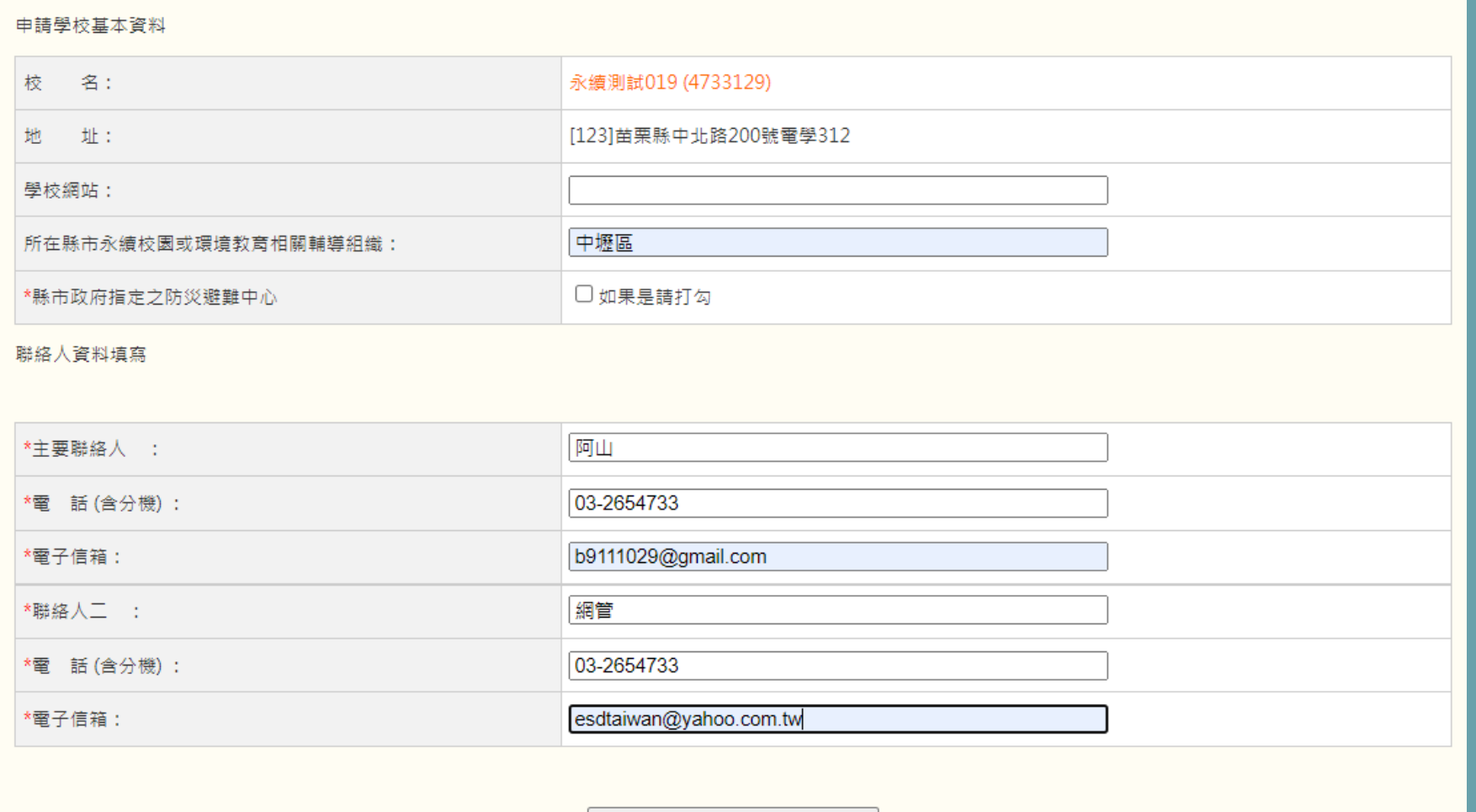

填寫完畢,確定送出

## **記錄線上編號、學校代碼**

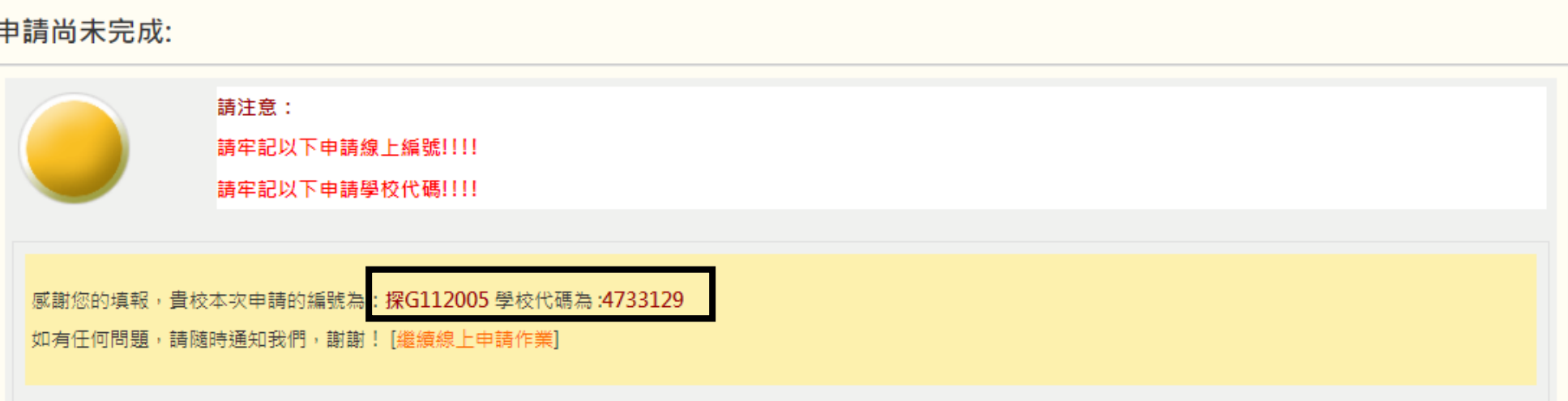

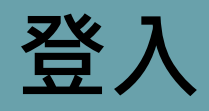

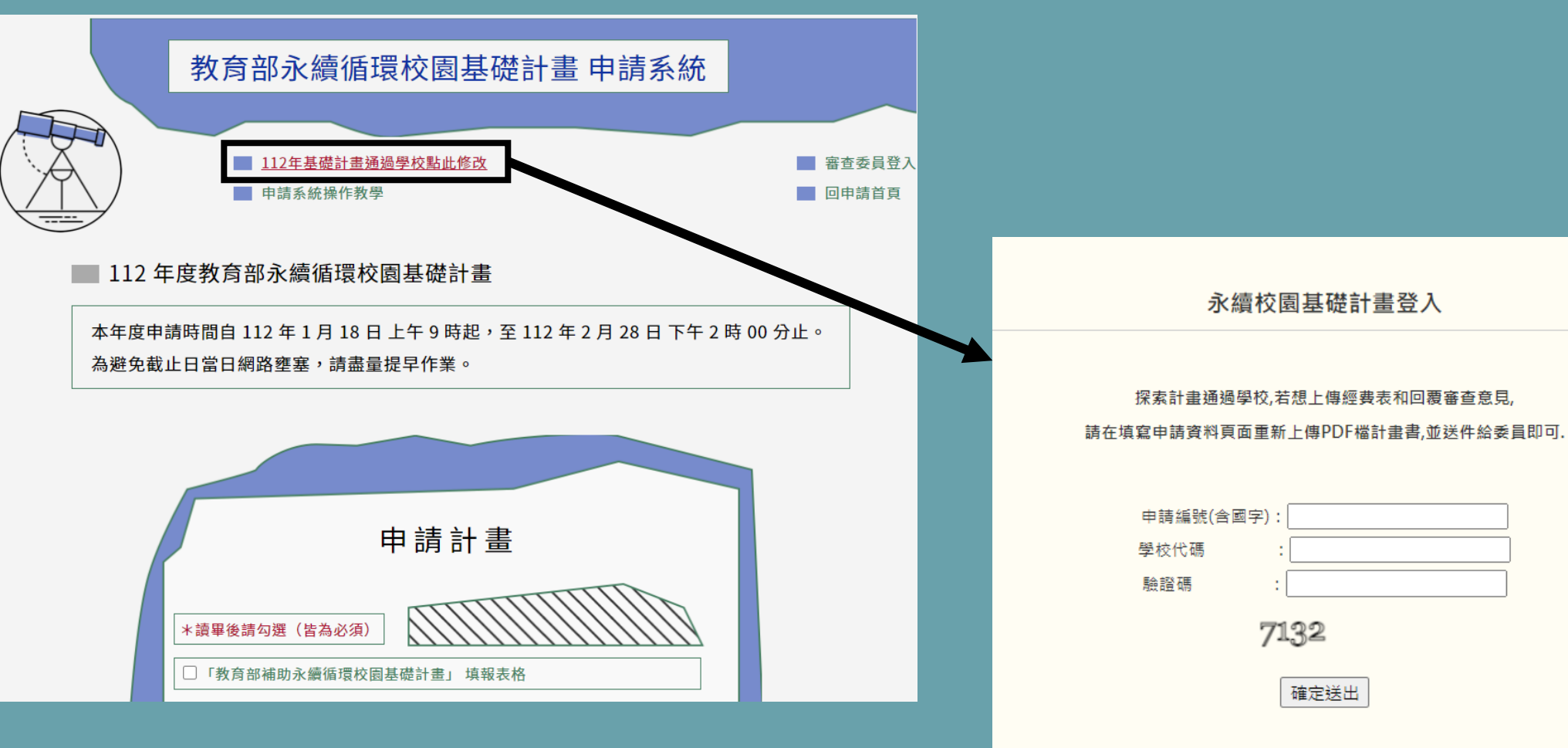

#### 在完成所有程序前,請先將所有資料備份

確定送出

7132

# **依序填寫相關資料**

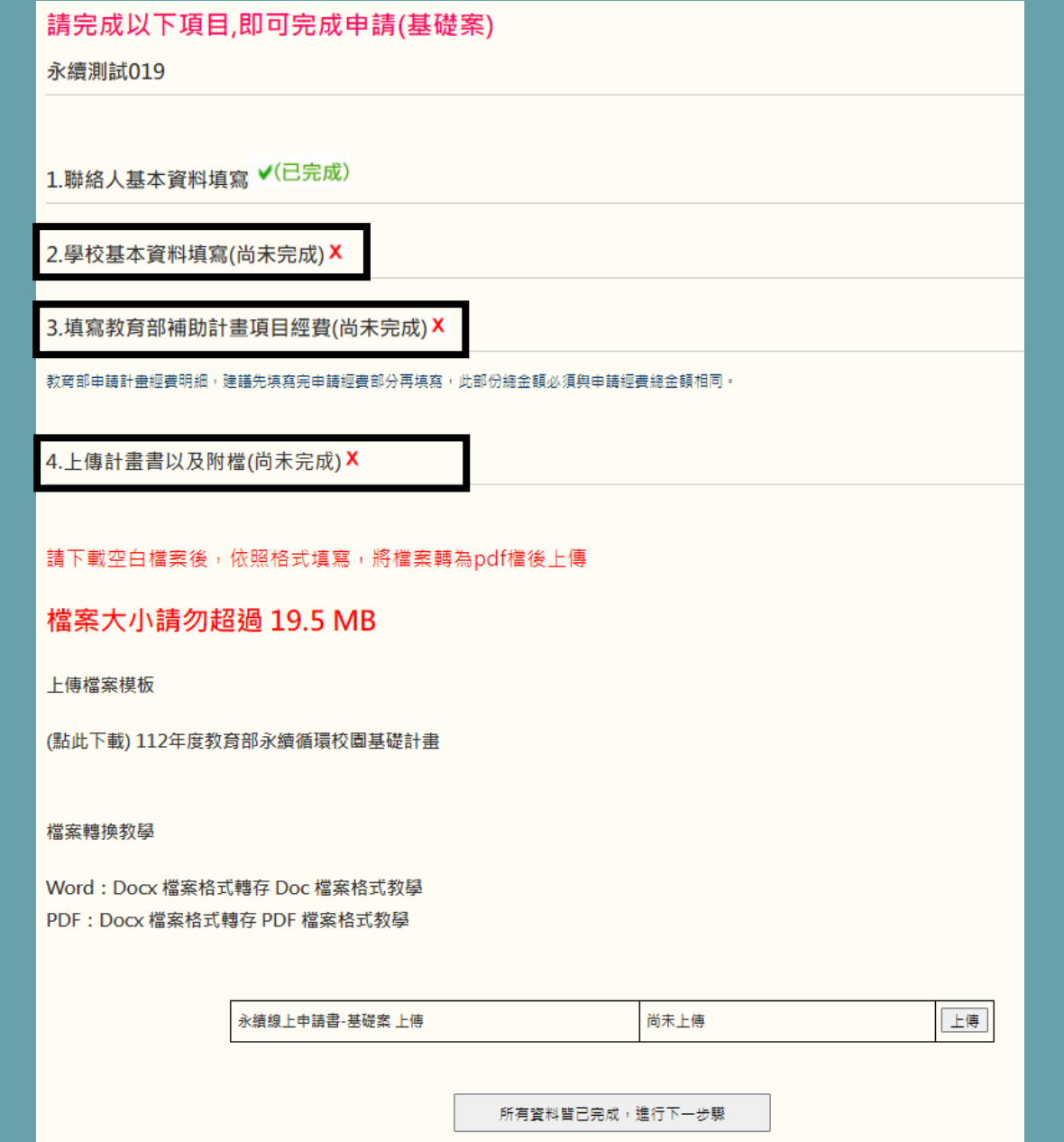

## **填寫學校基本資料**

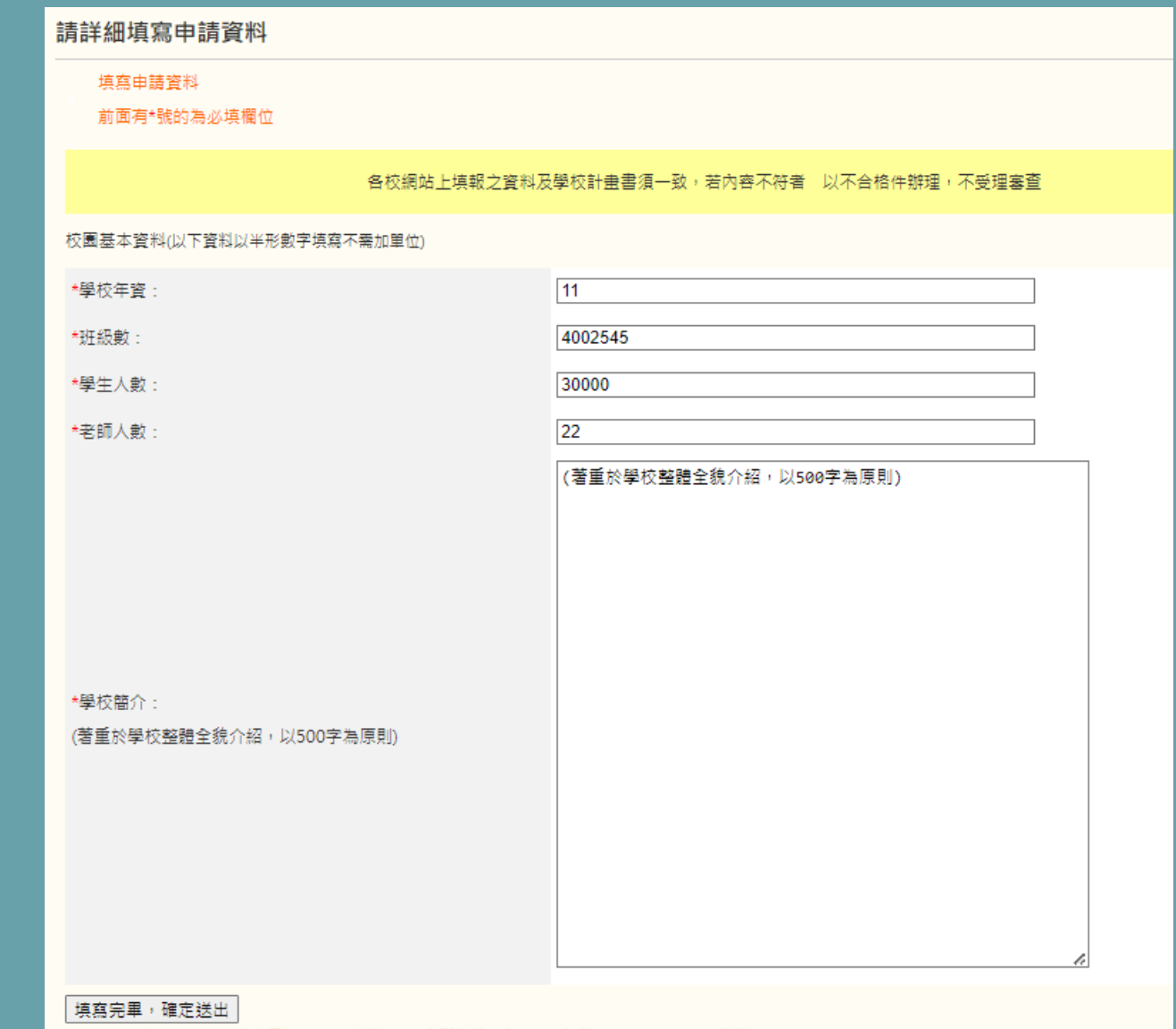

資料送出後請耐心等待,請勿重要點選送出按鈕,如有斷線或其它問題,煩請通知網站管理員,謝謝。

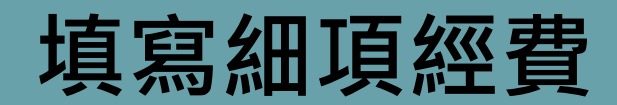

#### 教育部補助計畫項目經費

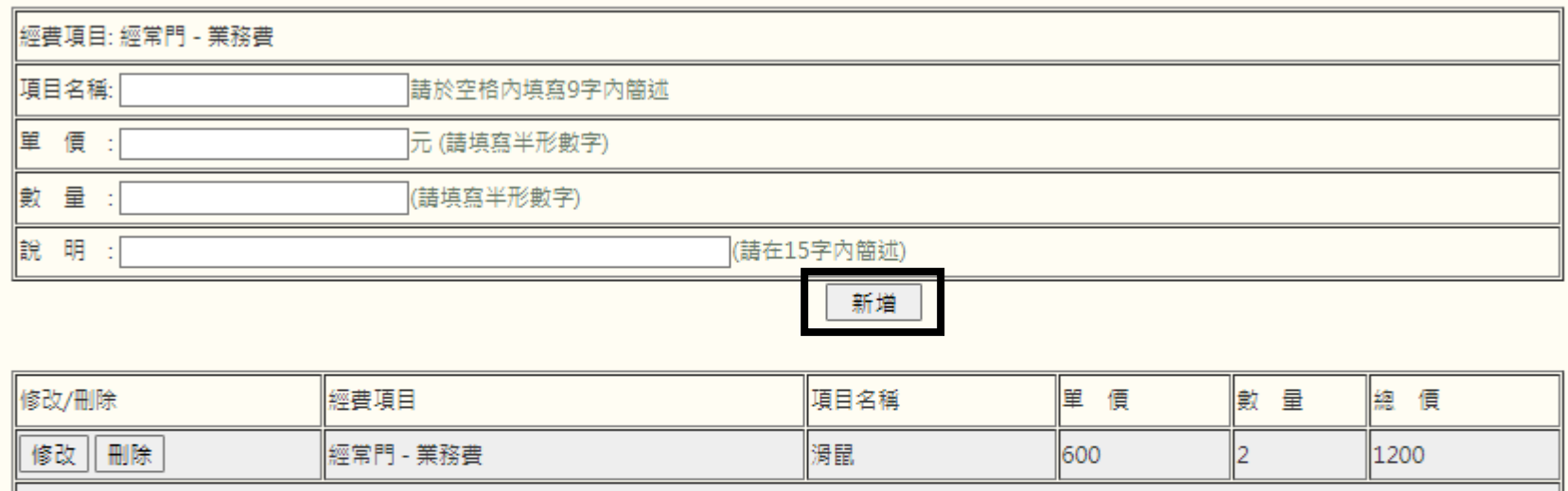

滑鼠 修改| 刪除 經常門 - 業務費 文具 800 1600 ll2 文具

金額總和:

2800元

填寫完畢

#### **上傳計畫書及附檔**

4. 上傳計畫書以及附檔(尚未完成) X

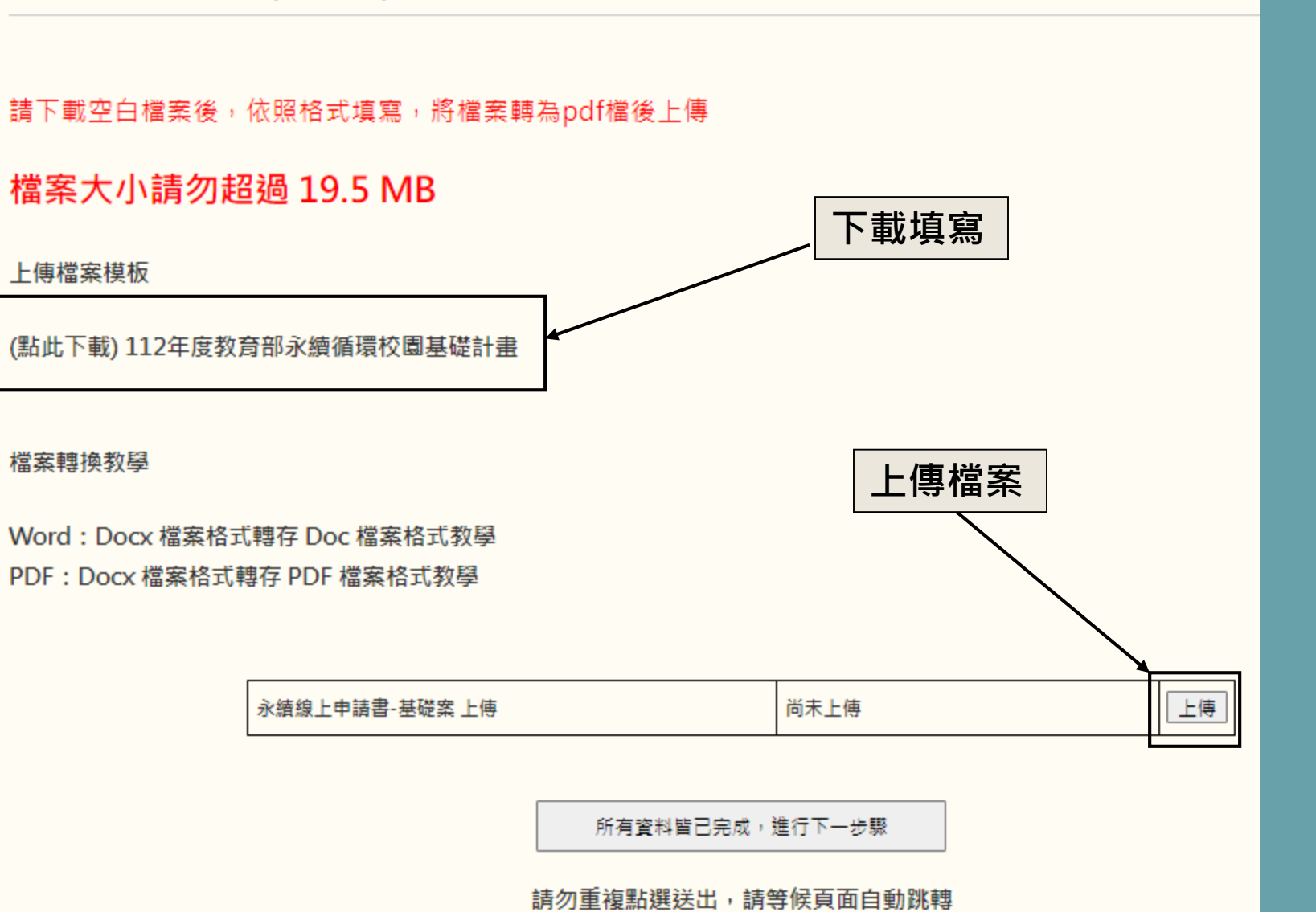

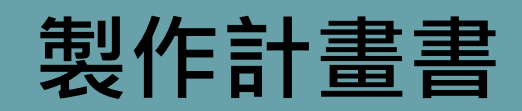

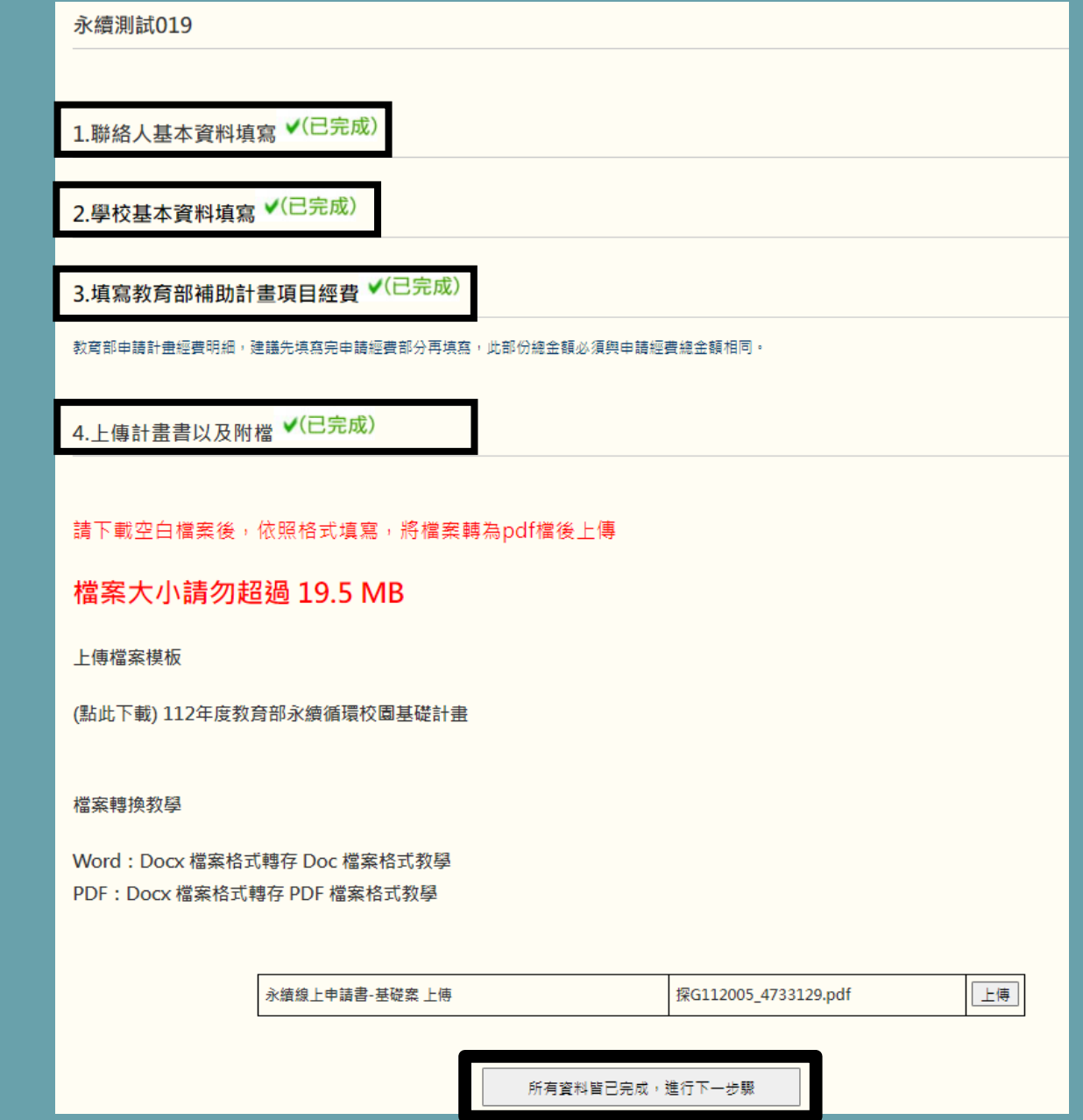

#### **計畫書製作完成**

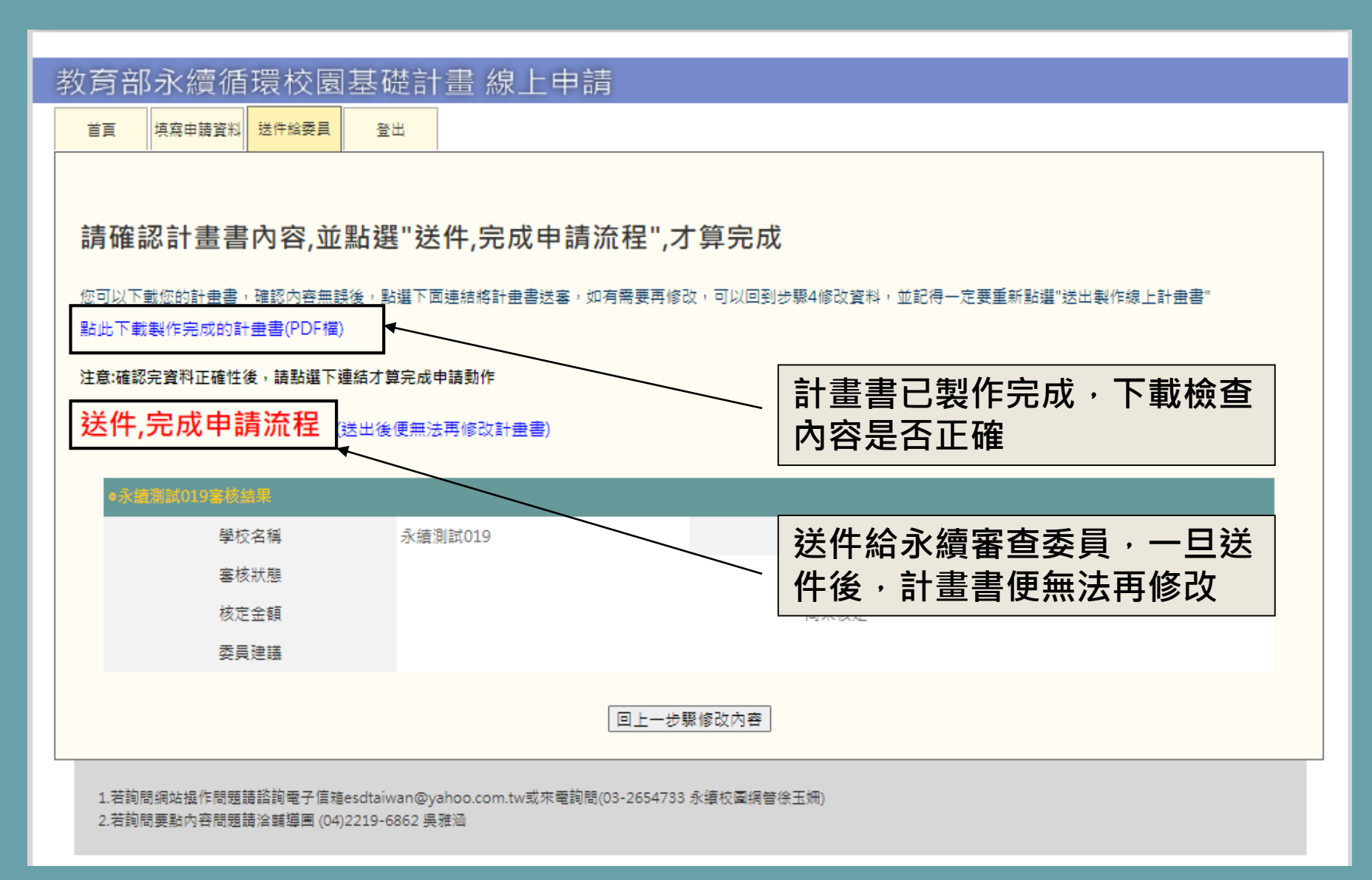

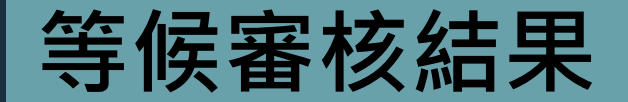

#### 教育部永續循環校園基礎計畫 線上申請

首頁 填寫申請資料 送件給委員 登出

恭喜您,您已經完成申請流程

永續測試019---

注意事項:審核結果以及建議會於日後通知,請申請人屆時務必來此網站登錄確認審查結果。

1.若詢問網站操作問題請諮詢電子信箱esdtaiwan@yahoo.com.tw或來電詢問(03-2654733 永續校園網管徐玉姍) 2.若詢問要點內容問題請洽輔導團 (04)2219-6862 吳雅涵